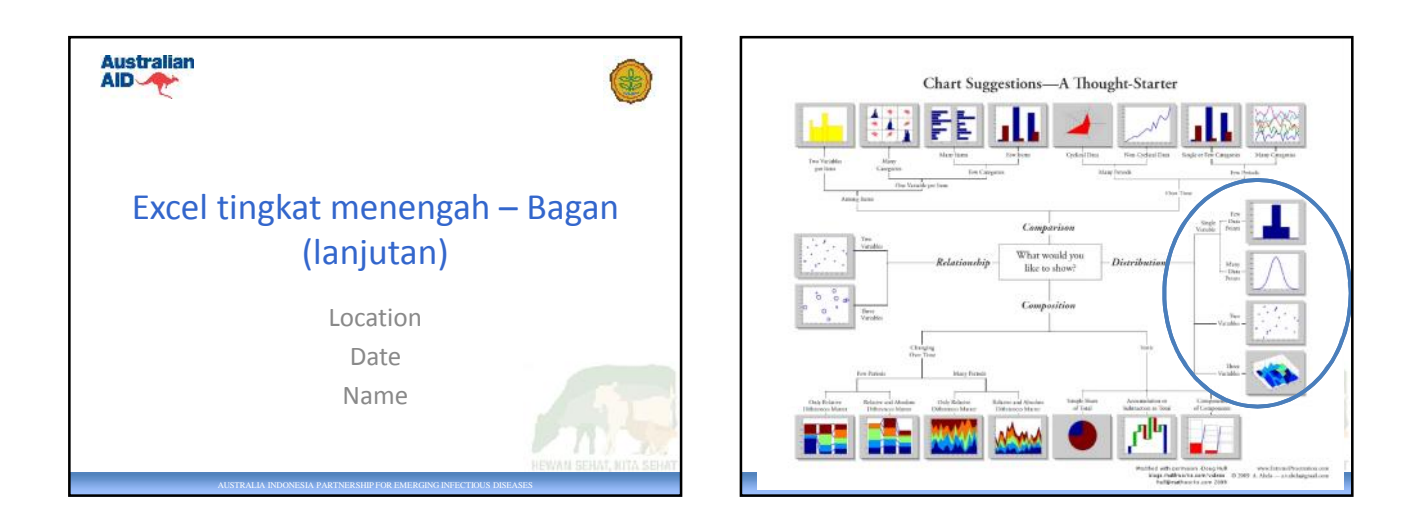

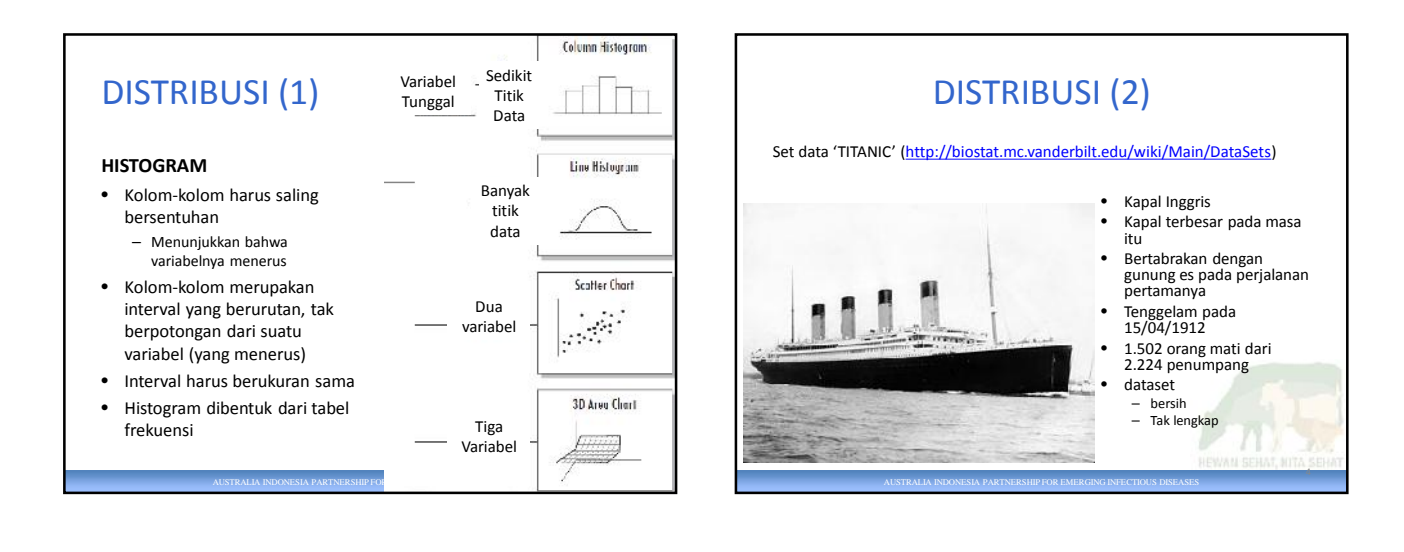

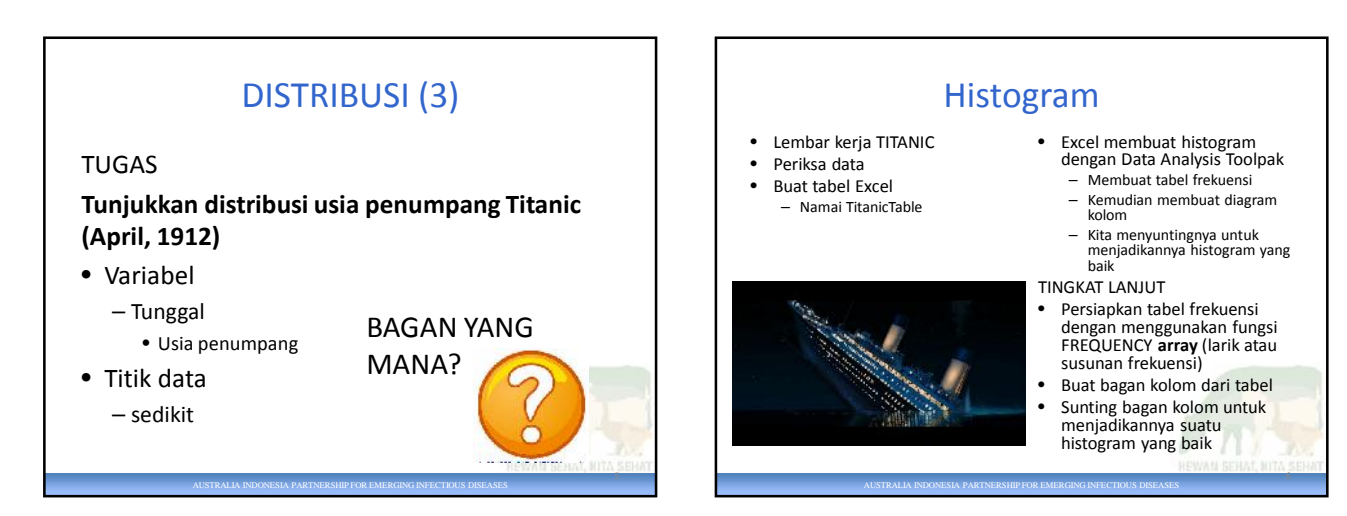

6

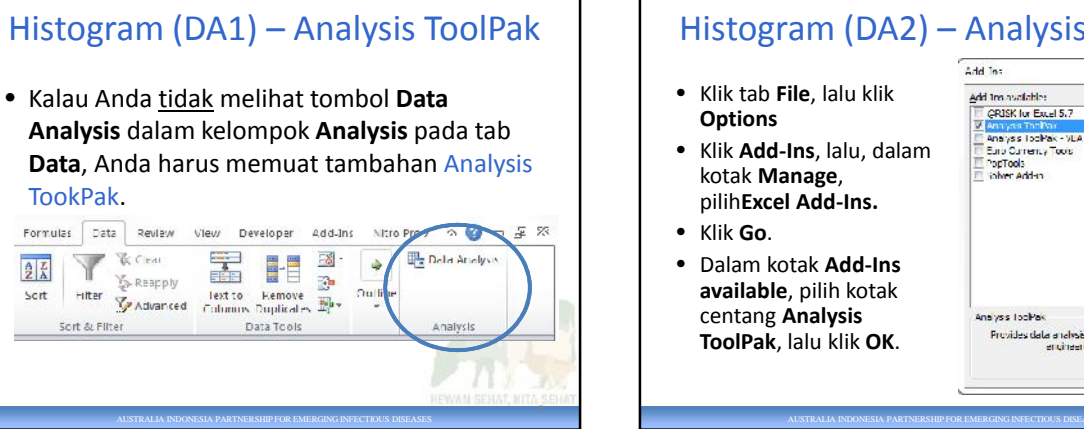

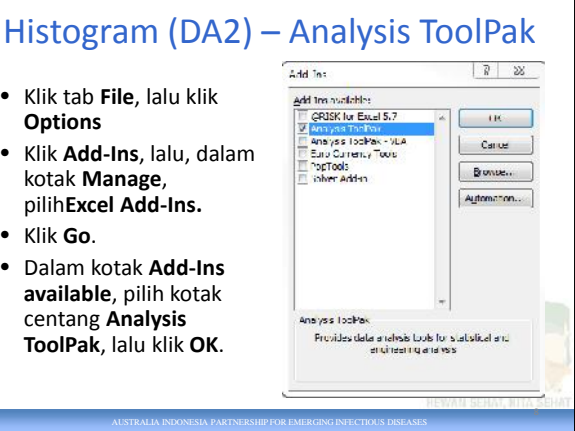

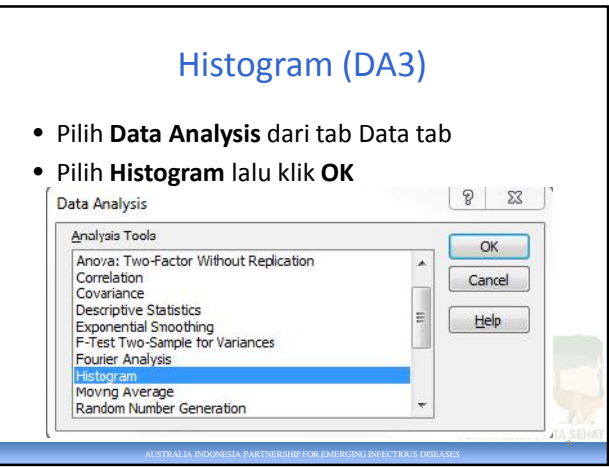

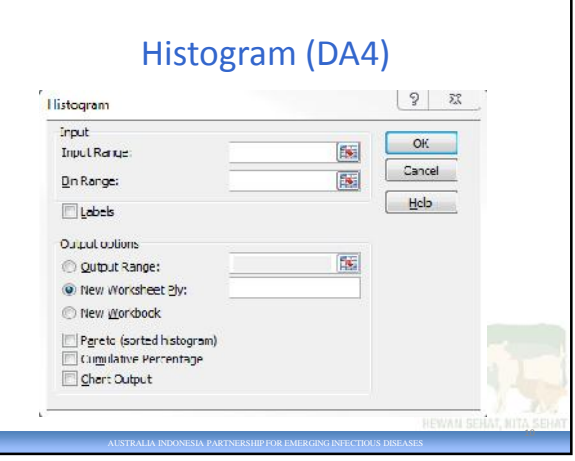

## Histogram (DA5) – pilihan *bin* (kotak sela)

- **bin** atau kotak sela adalah interval kolom histogram
- Excel dapat memilih *bin* – Sebaiknya Anda sendiri yang memilih
- interval (lebar kolom) haruslah sama
	- Kalau tidak, dapat salah mereprentasikan data

AUSTRALIA INDONESIA PARTNERSHIP FOR EMERGING INFECTIOUS DISEASES

– 'berbohong dengan statistika'

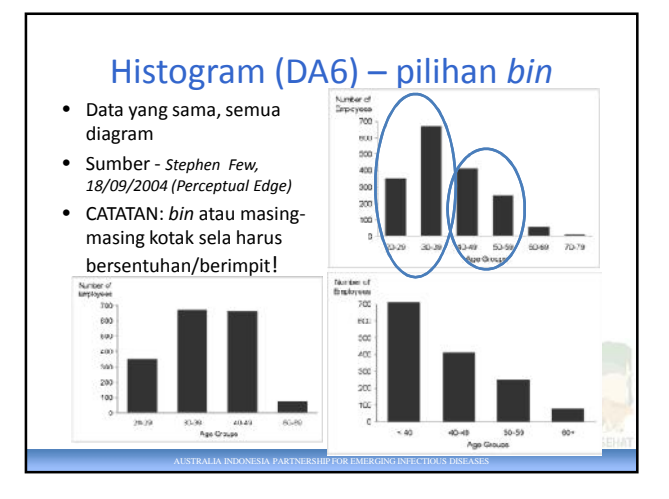

11

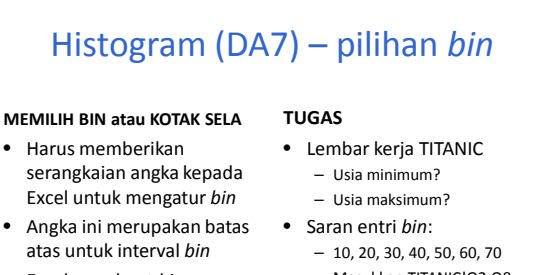

• Excel membuat *bin* tambahan, yang menghitung angka sisa di atas entri bin final

## **MEMILIH BIN atau KOTAK SELA**

– Masukkan TITANIC!Q2:Q8 – Namai TITANIC!Q2:Q8 sebagai **TitanicBins**

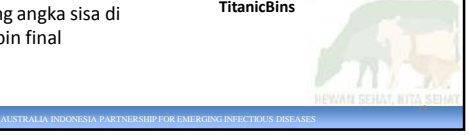

## Histogram (DA7) – mari membuat Histogram **Input**  $\overline{\alpha}$ TilanicTable[Aye] Input Range: Cancel **Bin Ranger** TitonicBins E. **Ilep**  $\Box$  Labels Output options 甄 **ff** Output Rance: O New Worksheet Ply: TITANICHSto New Workbook Pareto (sorted histogram) Cumulative Fercentage Charl Output 14

AUSTRALIA INDONESIA PARTNERSHIP FOR EMERGING INFECTIOUS DISEASES

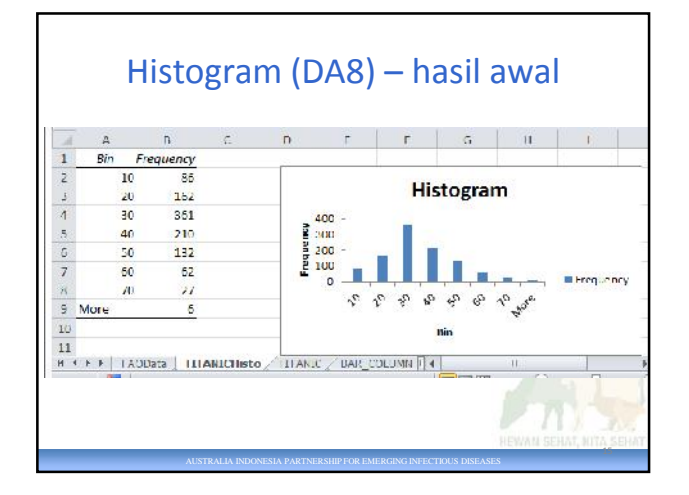

## Histogram (DA9) - peningkatan • Batang-batang yang berdampingan harus berimpit • Judul bagan – Kalau tetap ada, butuh teks • Judul sumbu

AUSTRALIA INDONESIA PARTNERSHIP FOR EMERGING INFECTIOUS DISEASES

- Butuh teks • Legenda
- Tidak dibutuhkan
- Label sumbu horisontal
	- Harus memberikan lebih banyak informasi

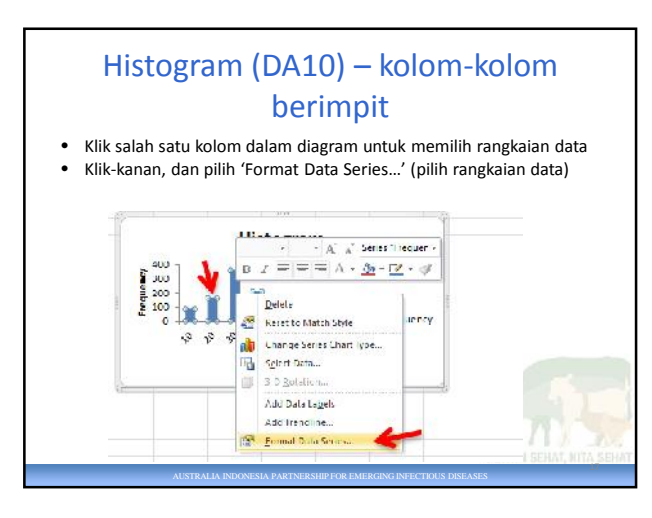

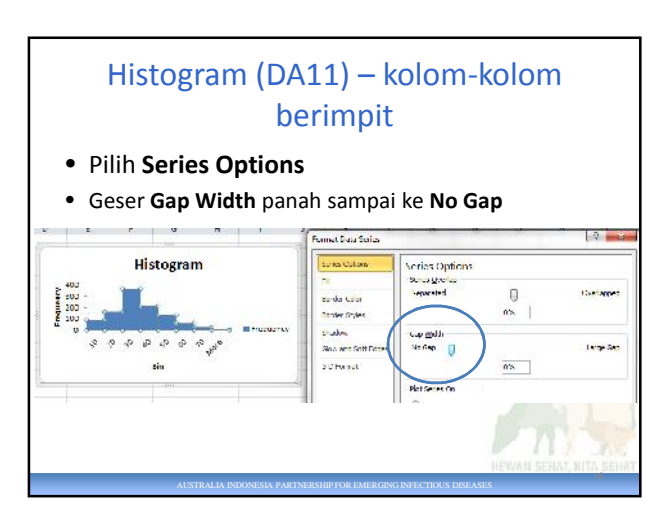

16

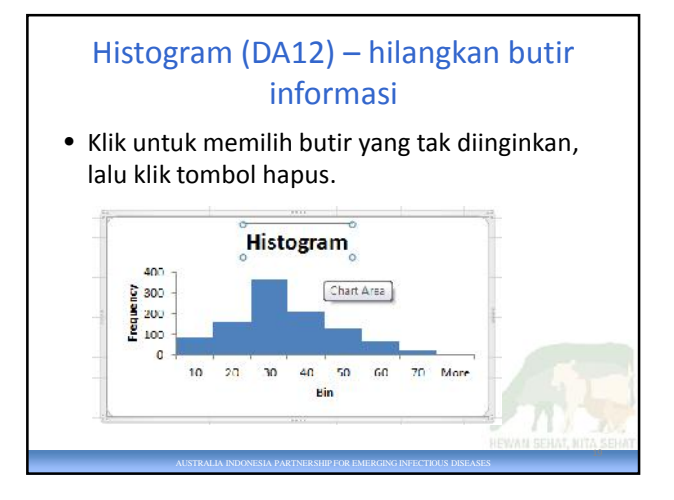

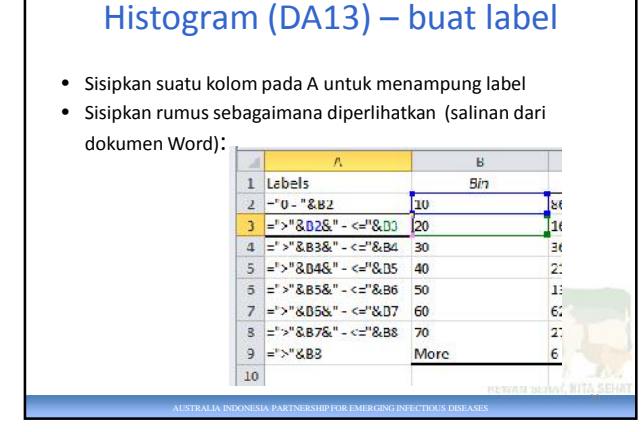

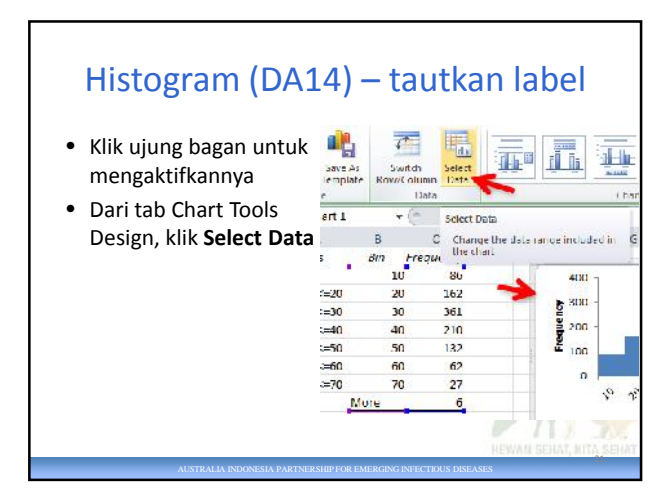

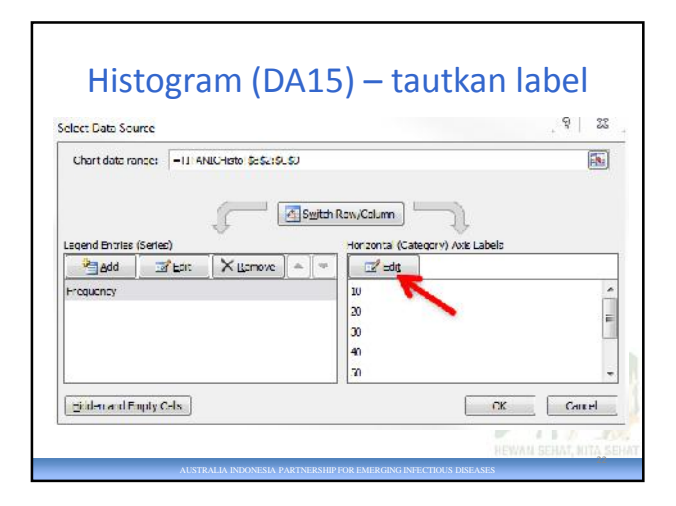

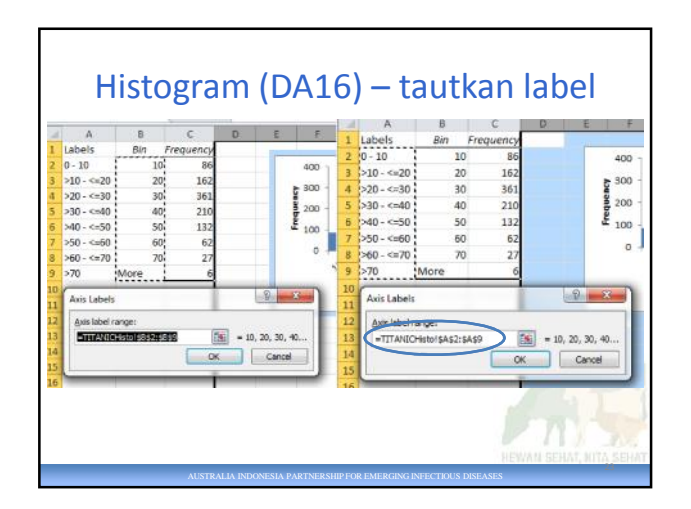

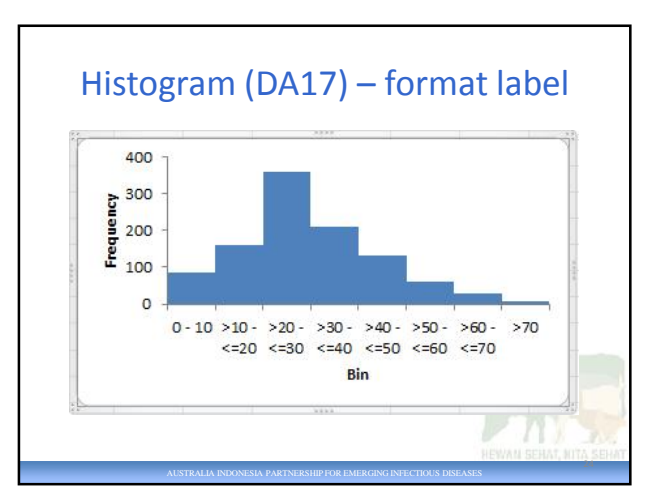

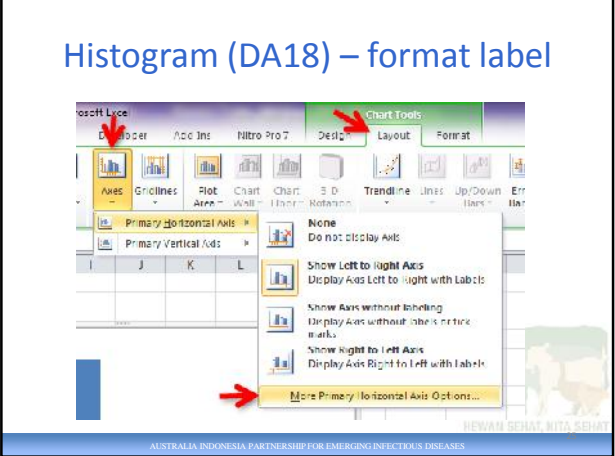

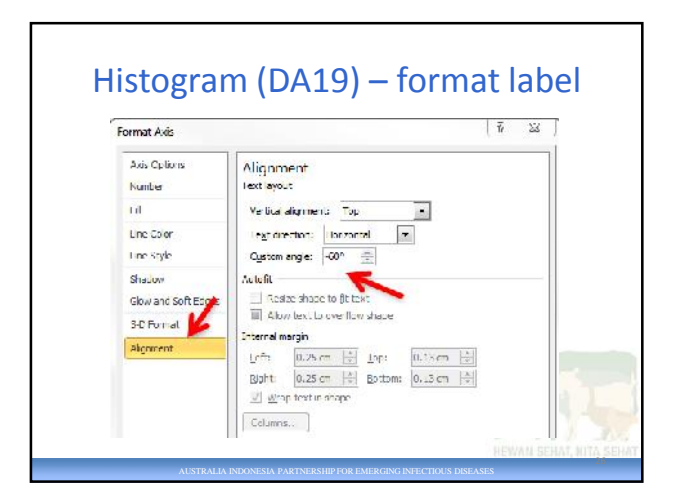

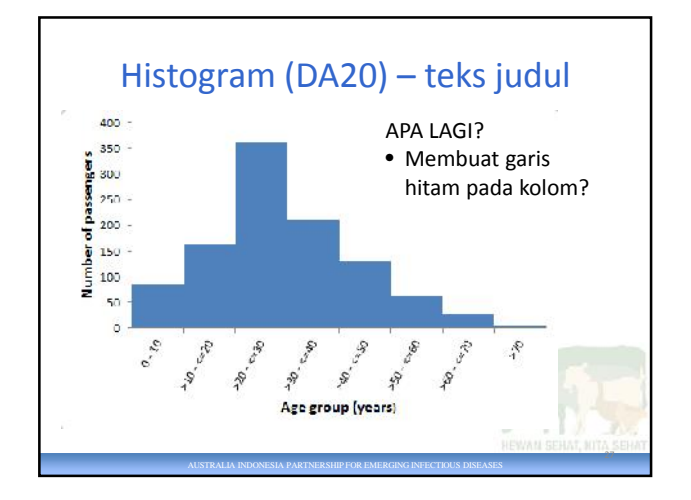

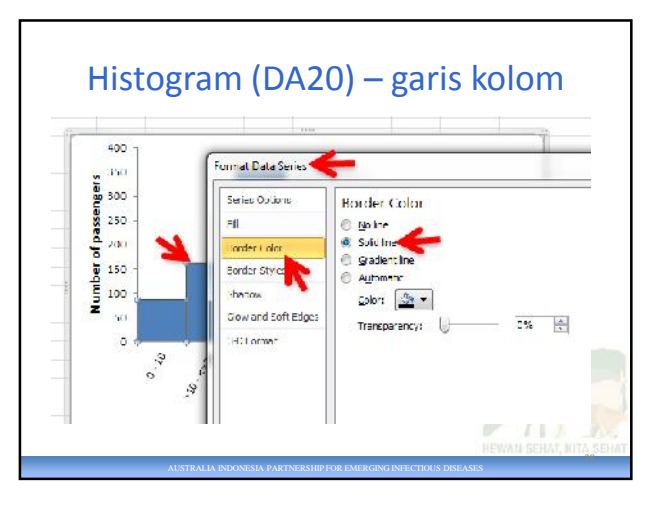

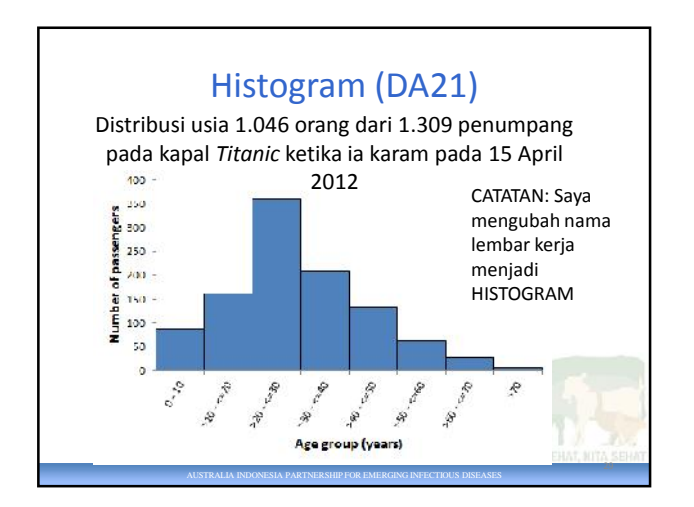